# **How to fit Micro Receiver DT20 to MED-El DUETT 1 / DUETT 2 / OPUS 1 / TEMPO⁺**

Micro Receiver DT20 is connected to these sound processors through an Oticon Amigo FM-CI Adaptor. See the picture on the right.

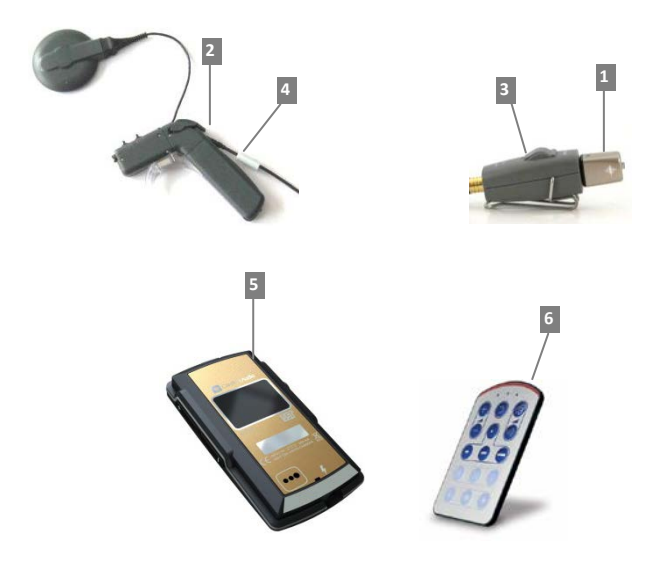

## **Required parts**

- 1. Micro Receiver DT20
- 2. The MED-EL Sound Processor with Angled Battery Pack
- 3. Oticon Amigo FM-CI adaptor
- 4. Adaptor Cord CI-40
- 5. The FineTuner™ Remote Control
- 6. The Programmer DT20
- 7. P13 Zink Air battery

# Before fitting Micro Receiver DT20 to the MED-EL DUETT 1 / DUETT 2/ OPUS 1 / TEMPO<sup>+</sup>

Please ensure that each step below is carefully followed before making any attempt to connect Micro Receiver DT20 to the sound processor.

### **1. Preparing the Comfort Digisystem**

In this step you will use Programmer DT20 to configure Micro Receiver DT20 for optimal performance when being used with Opus 2.

- a. Start Programmer DT20 and attach the Micro Receiver DT20 into its Europlug.
- b. Select the **Step-by-Step Guide 12223** and press ......
- c. Skip the Scan instruction animation and scroll to the next step by pressing
- d. Check that Comfort Digisystem Michrophone is turned off. On Programmer DT20 select **and** and press .........
- e. In this step the radio environment will automatically be scanned by the DT20 Programmer´s built-in spectrum analyser and the value of the radio interferences will be presented on the screen.

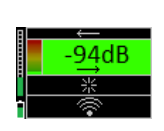

Ensure that there are no radio interferences

in your radio environment, before you go to the next step. *Green colour indicates an acceptable radio interference level. If any radio interferences higher than -91 dBm are indicated in your radio environment, you need to find the interference sources and eliminate them.*

- f. Since Micro Receiver DT20 will be attached to Oticon Amigo FM-CI adaptor, it is not necessary to scan the CI-processor Press **the to go to the next step.**
- g. In this step **2** select **and** and press .

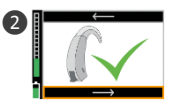

- i. Select to enable Micro Receiver DT20´s Push Button and press **...**
- j. Turn on your Comfort Digisystem Microphone and configure it with an appropriate radio channel. On Programmer DT20 select **and press . Also**
- k. Press DT20´s Push button and hold it down for more than 2 sec in order to set Micro Receiver DT20 in pairing mode. You will then automatically be guided to the next step.
- l. Send the pairing information from Comfort Digisystem Microphone to Micro Receiver DT20.
- m. Depending on whether the pairing procedure has been successful **O** or not **O**, one of the symbols shown in the pictures to the right will appear and you will be guided to:
	- i. The **Step o** if the pairing has been successful. ii. The **Step l** if the pairing has not been successful. Press to go to the next step.
- n. Press **the State of Skip the Volume Adjustment Animation**.
- o. Adjust the volume of R to 0 dB. Select **and press** ... You will be presented a chequered flag. Press **the to go to the next step.** You will now be guided to the **Main menu**.
	- p. In the **Main Menu** check that all settings are correctly selected. Make sure that volume of R+M is turned off. Choose if "Pairing by push button" may be enabled  $\Box$  or disabled  $\Box$ . Select High sensitivity  $\circledcirc$ .
	- q. The settings can be transferred and saved in any computer via USB. Connect Programmer DT20 to the computer. Select USB and press ...
	- r. Make a brief listening test through a pair of headphones connected to Programmer DT20 in order to ensure that entire Comfort Digisystem is working properly.

The Comfort Digisystem is now prepared to be used with the CI processor.

s. Detach Micro Receiver DT20 from the Programmer DT20 and connect it into the Oticon Amigo FM-CI adaptor.

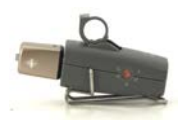

- t. Put a P13 Zink Air battery in the battery compartment of Oticon Amigo FM-CI adaptor and close it.
- u. Connect the Adaptor cord CI-40 to the Oticon Amigo FM-CI adaptor.

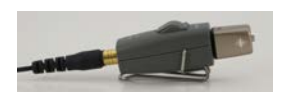

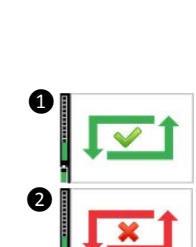

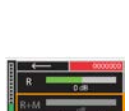

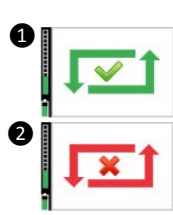

v. Turn the Gain Control of the Oticon Amigo FM-CI adaptor to the position "1".

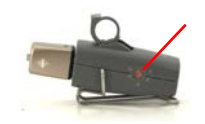

### **2. Preparing the Sound Processor**

- a. Turn off the Sound Processor.
- b. Open the cover of the Angled Battery Pack by pulling it straight back and lifting upwards.
- c. Carefully insert the Adaptor cord CI-40 into the CS 44 socket on the sound processor and close the cover.
- d. Take note of the position of the sound processor sensitivity control and turn it to the halfway point. The red dot on the control dial should be approximately at 2 or 3 o´clock.

#### **3. Fitting Micro Receiver DT20 to the Sound processor**

- a. Turn on the sound processor.
- b. Gently turn the sound processor sensitivity control back to the same position noted in step 2d.
- c. Gradually increase the Gain Control of the Oticon Amigo FM-CI adaptor until a comfortable volume level is achieved.
- d. Perform a functional listening evaluation as follows:
- Turn off Micro Receiver DT20. Conduct a listening test in quiet, at a Speaker-to-Listener distance of 1 metre.
- Turn on Micro Receiver DT20. It automatically turns on in the R-only mode. Repeat the same listening test in quiet, at a Speaker-to-Listener distance of several metres this time. The CI-user´s speech recognition performance should be almost the same in the both cases.
- If not, use either the Programmer DT05 or the Gain Control of the Oticon Amigo FM-CI adaptor to optimize the output level of the FM-CI adaptor until almost the same performance is obtained.
- Note: The R+M mode is recommended to be used in quiet. The R mode provides the user with a good speech recognition performance in noise.